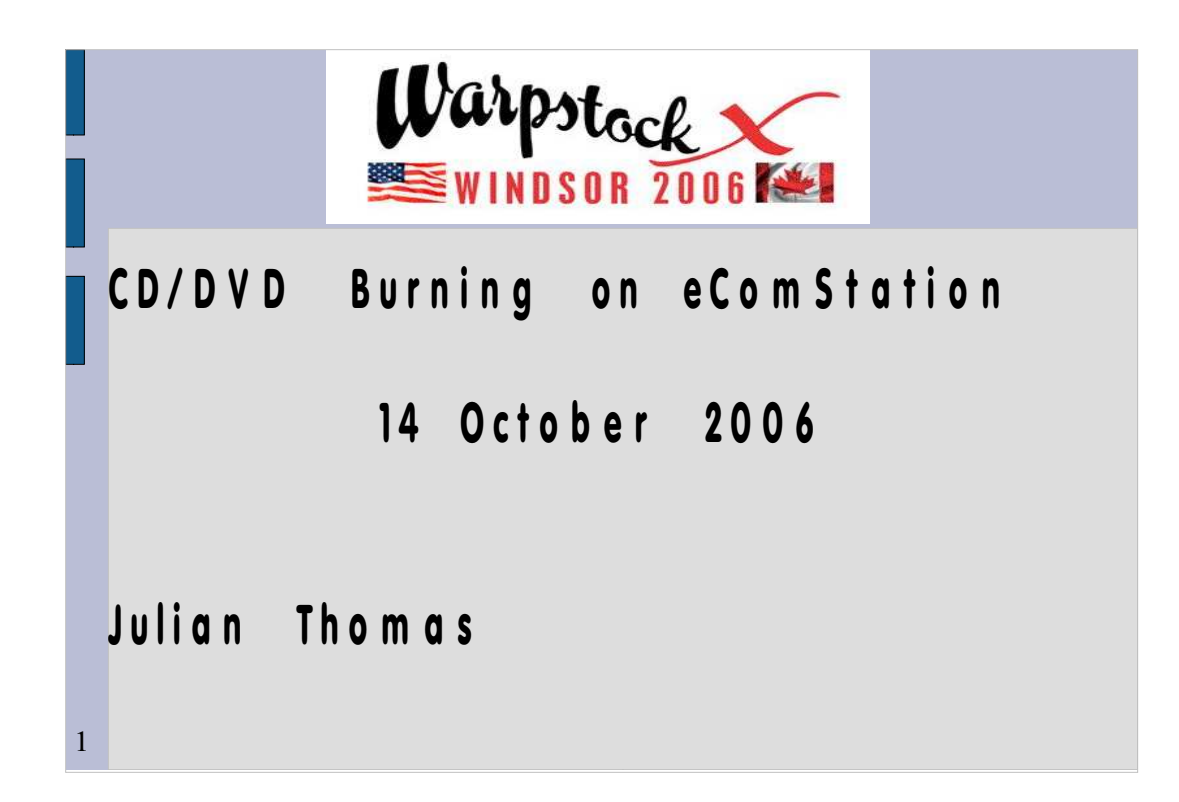

Warpstock 2006 leadin slide

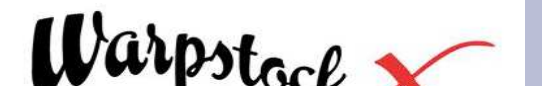

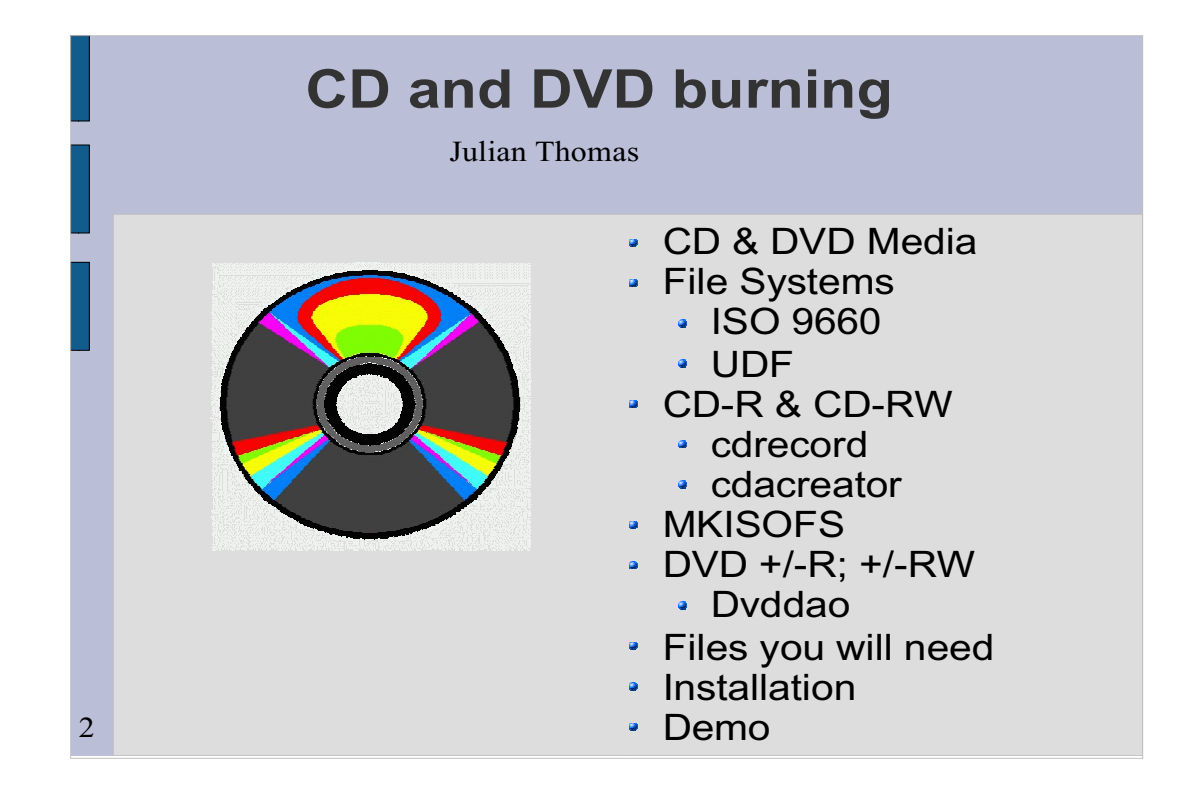

Rehash of my WS2005 presentation - not much new.

Reference Alex Taylor presentation on: Creating video DVD's later today.. Slide shows what I am going to cover. Some notes:

- Most modern ATAPI CD and DVD burners will work with "generic" drivers.
- From a posting to the eCS yahoogroup:

 Unfortuantely PC to Home DVD player compatability remains problematic. I don't know if the new Dual-layer 8.5GB DVD discs and burners are any better but certainly some home DVD players are better at playing PC created 4.7GB DVD video discs than others. Generally, but not always DVD-R are supposed to be better than DVD+R for compatibility. Burning DVD's takes a fast CPU (>= 1 GHZ) and probably ATA100 or better.

What I'm **NOT** addressing:

video or direct recording of audio

- SCSI (should work) or USB (not known to work) attached burners
- RSJ (although it has a good reputation and is a viable alternative).

10/09/20

# **CD and DVD burning**

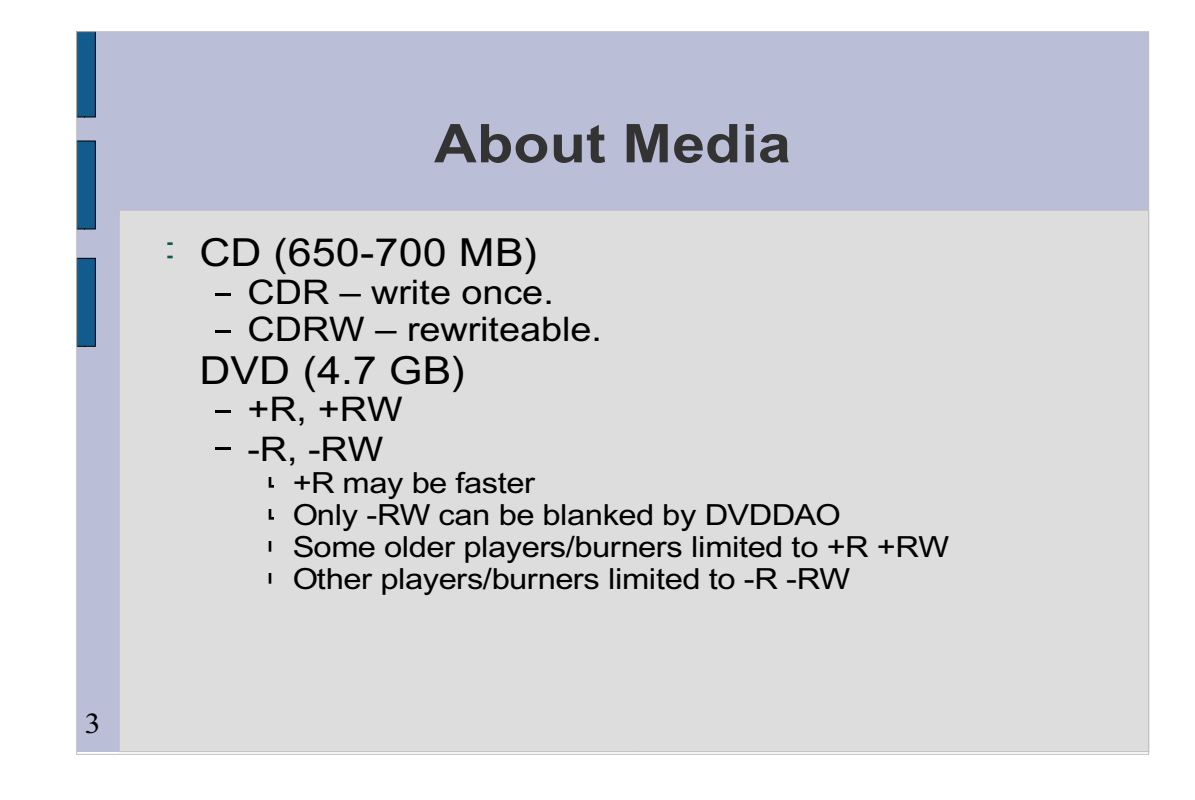

These are 'consumer grade' media -there are also special media for mastering; also DVDROM.

SOME CD players and older CDROM drives won't play/read CDRW media.

As you can see, the DVD situation is muddied by two media types, originated by different groups of manufacturers.

**DVD+R +RW**: Philips, Sony, Hewlett-Packard, Dell, Ricoh, Yamaha and others.

**DVD-R -RW**: Panasonic, Toshiba, Apple Computer, Hitachi, NEC, Pioneer, Samsung and Sharp.

Many currently available drives will work with either type, although DVD compatibility is not guaranteed unless both the writer and the player use the same (+ or -). Some players/drives won't read RW.

**About Media**

I'm not addressing double layer DVD.

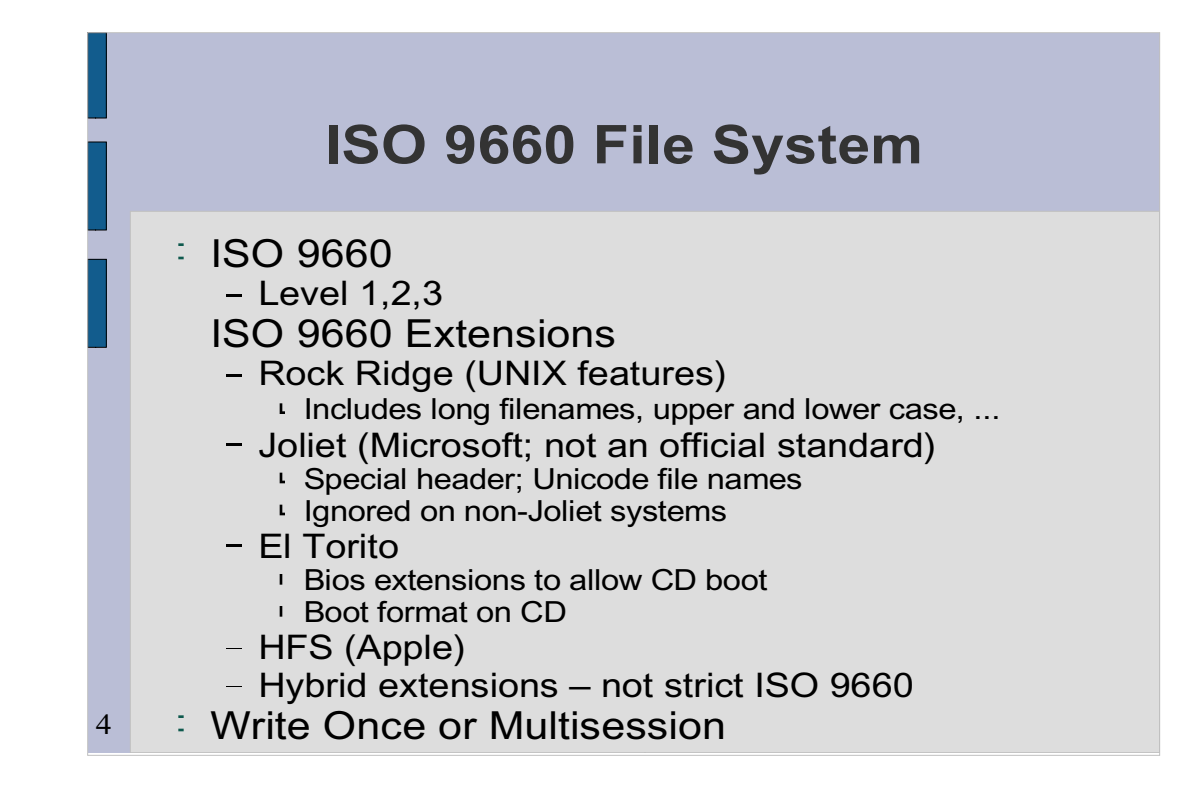

ISO9660:

Level 1 8.3 Upper case filenames

Level 2 Long file names (still UC)

Level 3 fragmented files (still UC)

mkisofs creates the image for this file system (either explicitly or via piping ("on the fly" with CDA Creator).

Lots of options to mkisofs. - read the documentation.

-U

Allows long filenames, lowercase, leading dot filenames (common in Unix, like .exrc), more than one dot. Omits version numbers (only useful in Unix environments).

It's possible to write a CD/DVD that is readable by a Joliet system, a Mac, and an OS2/eCS or Unix system.

I'm not addressing multisession or the details of making bootable media. Hayo Baan's bootable is a good place to start.

**ISO 9660 File System**

## **UDF File System**

Media **MUST BE** RW Block rewriteable – like a hard drive FORMAT s: /FS: UDF [/L /W] UDF from eCS 1.2 installation CD didn't work – need update: udf215.zip

Windows XP (nothing earlier) can read (write?)

Buggy, SLOW. Gets confused if more than one RW device in system.

Either CD/RW or DVDRW.

format x: /FS:UDF [/F] [other options]  $(F - long)$  or: pmformat x:

udf015. Zip includes: lock.exe, unlock.exe, pmformat.exe readme file with UDF format options. (Beware the unrelated unlock.exe in /ecs/bin)

What usually works once the media has been formatted::

Read and Write to the UDF fs – just specify its drive letter as part of the filespec.

Unlock

Eject.

5

**WARNING**: Writing does an implicit lock. eject.exe DOES NOT do an unlock.

**UDF File System**

Sometimes need chkdsk s: /F when the media isn't readable on loading. Wnndows XP doesn't even call it UDF. Interoperability with other operating systems is not a sure thing. Mixed reviews of W2k UDF  $3<sup>rd</sup>$  party drivers.

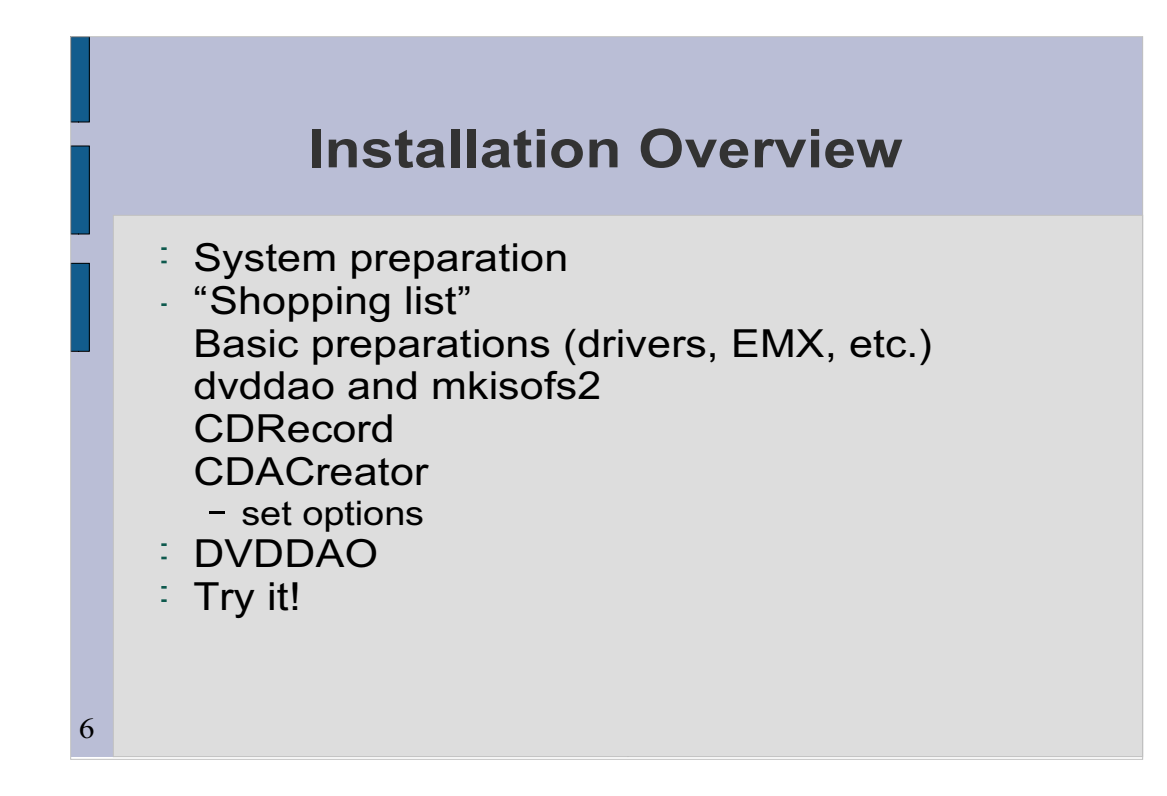

System prep:

**space for programs** 

- work area(s) for iso image files
	- (~700 meg for CD; 4+ gig for DVD) -

## **EACH**.

DVD work area should be on JFS volume.

Next slides go through this process in more detail.

Buy some RW media for your first tries!

**Installation Overview**

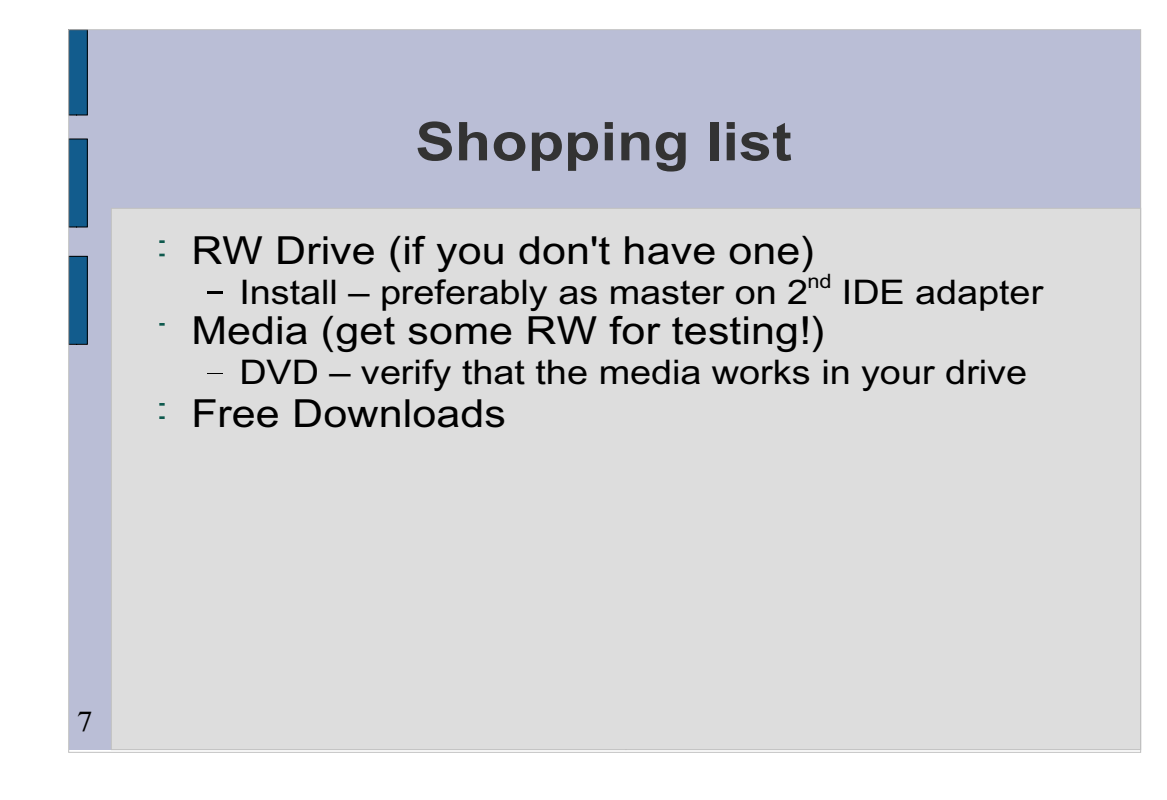

As observed earlier, most modern ATAPI drives will work using generic drivers.

For DVD, try to get a drive that works with both +R/RW and -R/RW

**Shopping list**

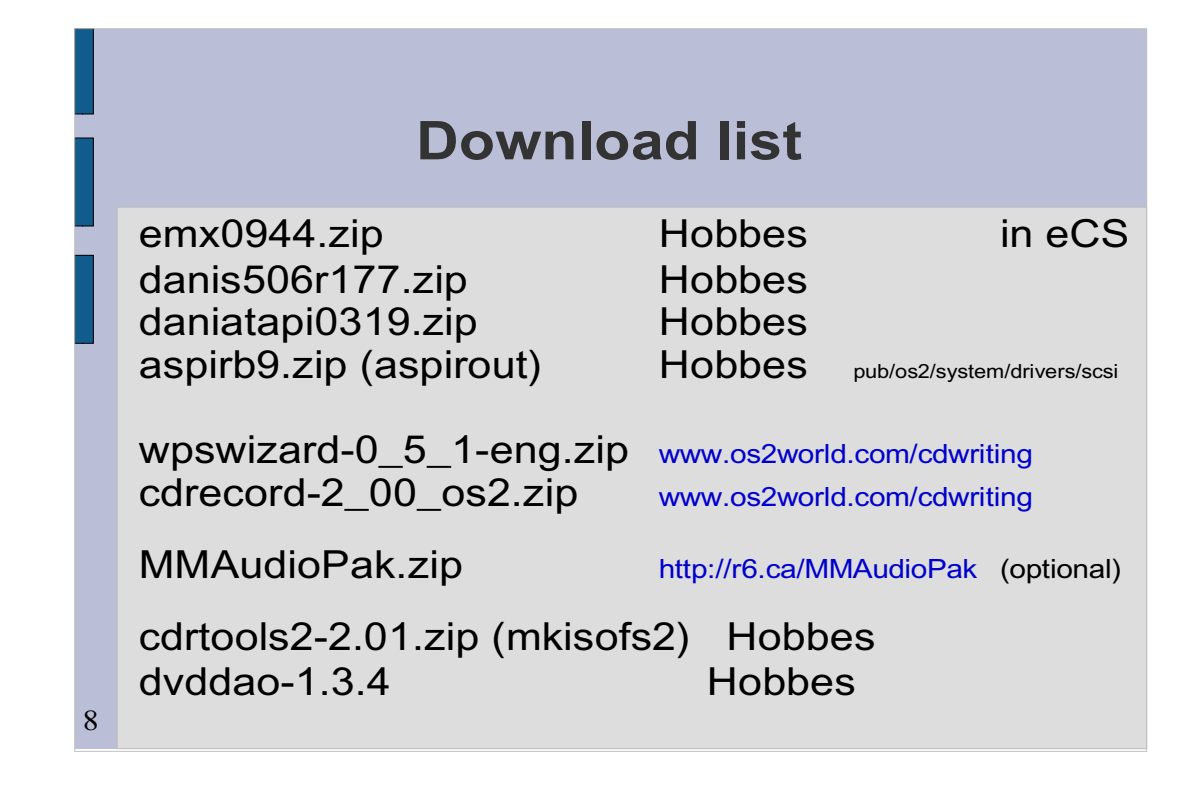

- emx installed as part of eCS
- Danis506 may want to look for 171 level;
- I had problems on one system with 173.

Haven't tried 177.

Latest levels are critical for:

- aspirout

- cdrecord [cdrtools] (**use the one on the os2world site!)**

- AudioCDCreator (unfortunately the os2world site does not have 056; get it from Hobbes)

**Download list**

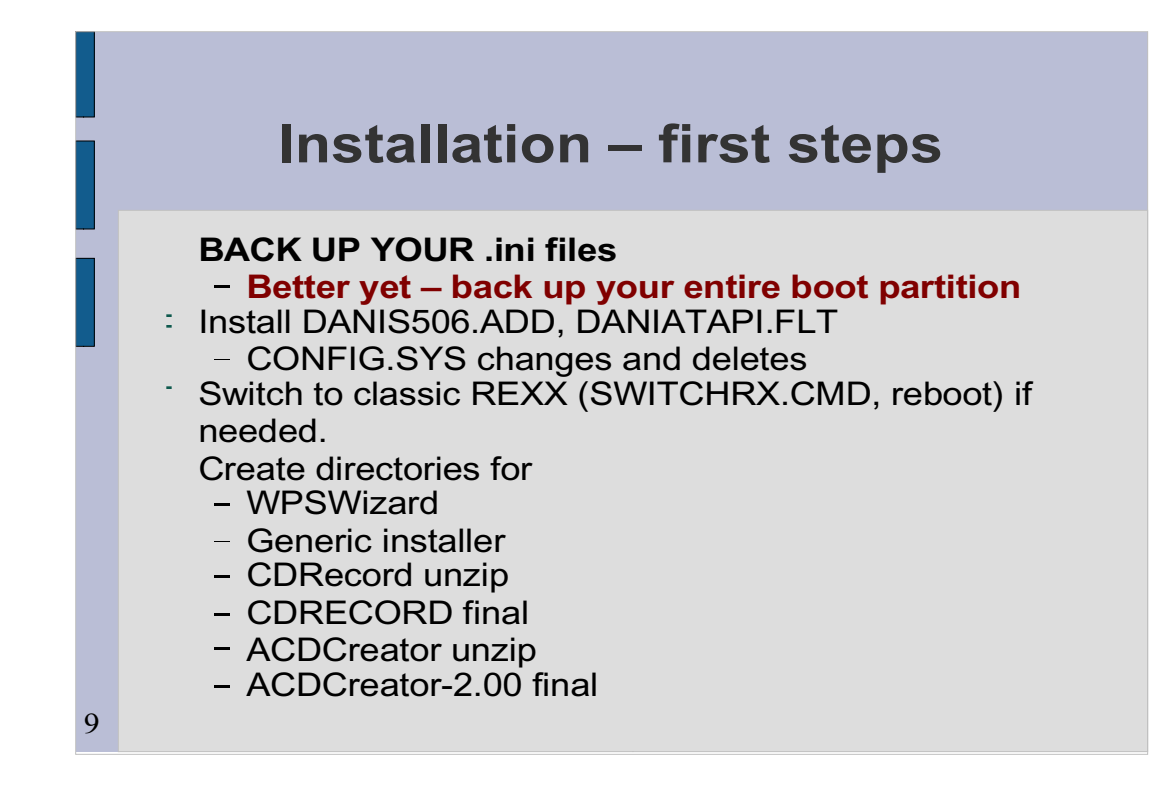

This process is quirky and not always easily reversable if something goes wrong.

I will just note that on each of two installs, I had to restore the boot partition to recover from problems (of my own making). The "wisdom"[?] here is an attempt to help avoid those problems.

My directories:

- g:\wpswiz
- $-g$ : \cwinst
- g:\cdrecord-unzip
- g:\CDRecord200
- g:\acd056unzip
- g:\ADC056

Problems I had:

OREXX caused an installation script to fail.

 eCS 1.1 with not a lot of fixpacks – danis506r173 caused OS2DASD.DMD to beep and then OS2CDROM would not load. Reverting to earlier DANIS506r161 cured this.

**Installation – first steps**

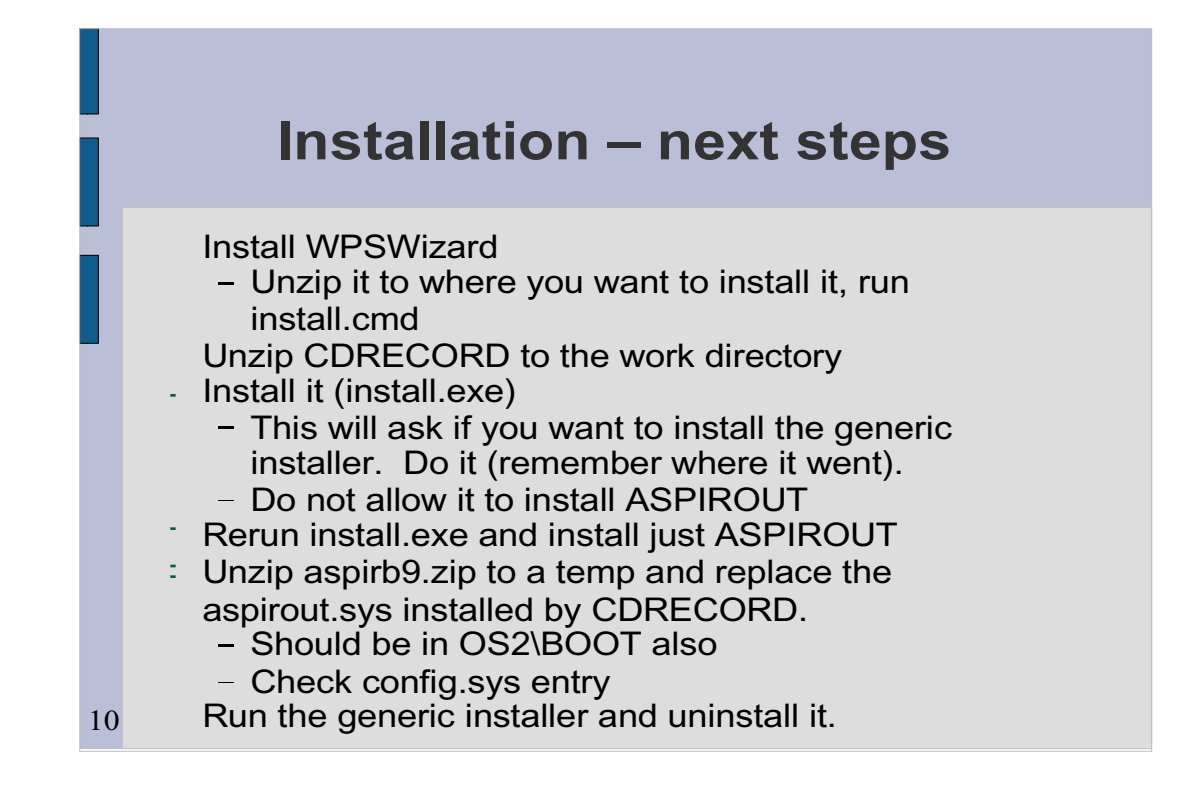

If you install CDRECORD and aspirout at the same time, you may have trouble overriding directory defaults. I found doing them separately was cleaner.

The CDRecord installer may put aspirout.sys in a strange place (and use that address somewhere else in the process. I prefer to put the aspirb9 version in os2\boot and use that address in config.sys.

For better documentation on aspirout.sys, get the older package aspir101.zip from Hobbes.

We will install a later version of the installer with ACDCreator.

**Installation – next steps**

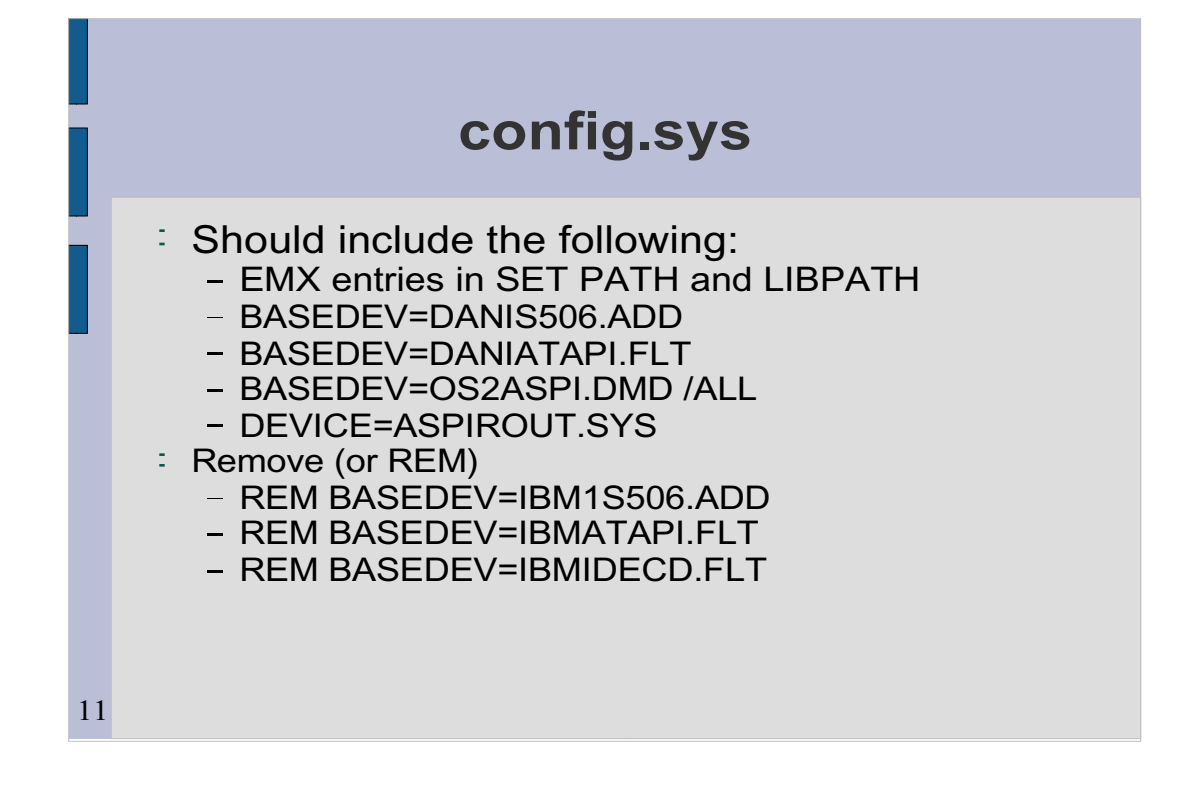

This is extracted from ACD work directory \help\tutorial.inf (addressed on next slide).

Drive and paths as appropriate for your system and personal preferences. I like device drivers in x:\OS2\BOOT

**config.sys**

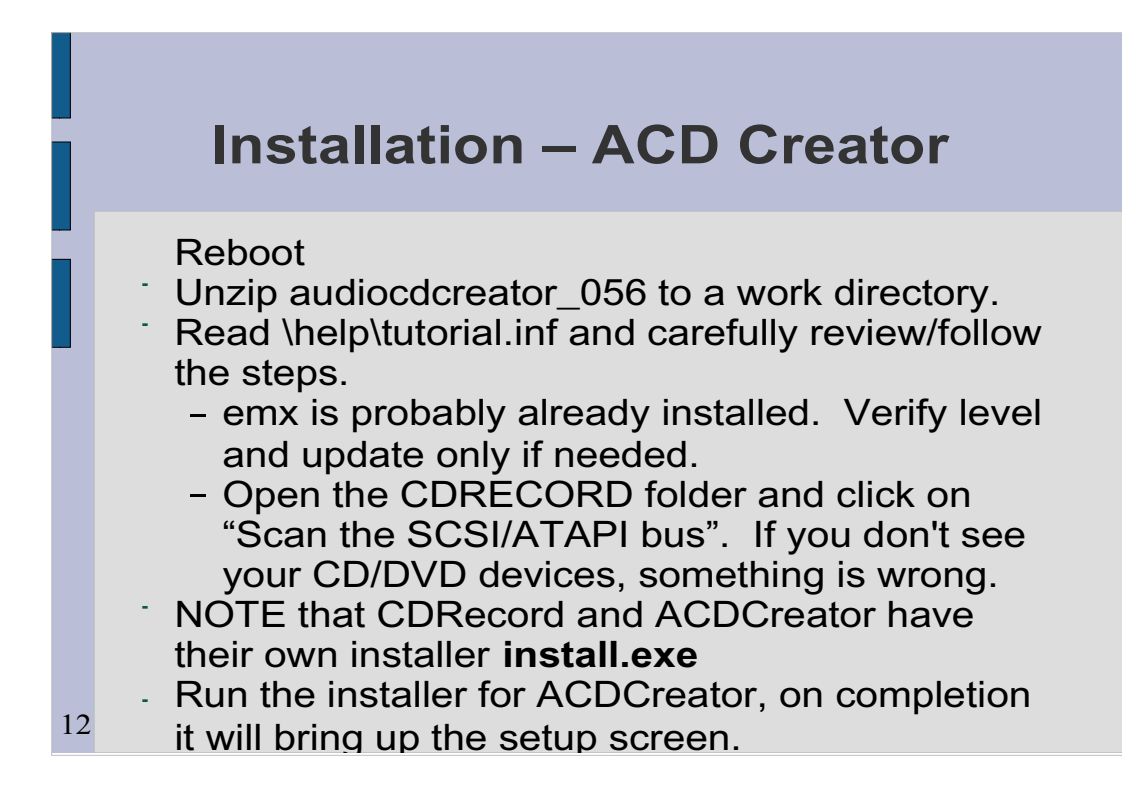

The previous 2 slides covered the first steps in the instructions (tutorial.inf).

ACD installation will allow you to specify the destination directory.

A subsequent slide will show the results of a bus scan.

ACDCreator has a later version of the install.exe program, which is why we removed the one installed by cdrecord.

#### **BE SURE to install the installer to the same directory where the older one had been!**

Another problem I had:

 Botched installs of Creator resulted in no WPS objects. Fix was to go into ADC\_056/inst, make a modified copy of creatobj.cmd changing "update" to "replace" in SysCreateObject() calls, and run it.

**Installation – ACD Creator** 

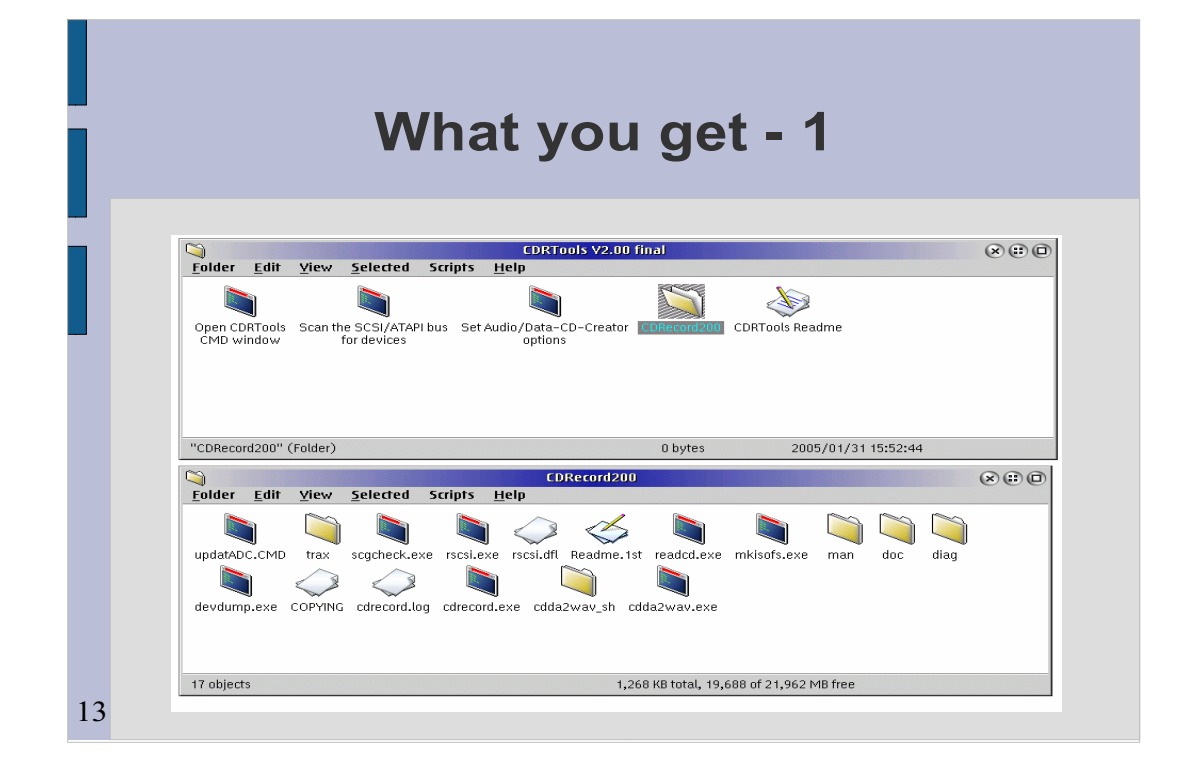

CDRecord folder (top) and full view of inner folder

Note:

- Scan
- Readme
- Documentation is in the doc folder in the inner folder

You can do everything from the command line with cdrecord and other programs in the package:

mkisofs

cdrecord with no options: interactive mode.

cdrecord speed=## dev=0,1,0 <-raw> <-eject> <-immed> <iso filespec>

**What you get a little state** 

Copy audio CD:

- 1. cdda2wav dev=0,1,0 -vall cddb=0 -B -O wav
- 2. cdrecord dev=0,1,0 -useinfo -text \*.wav

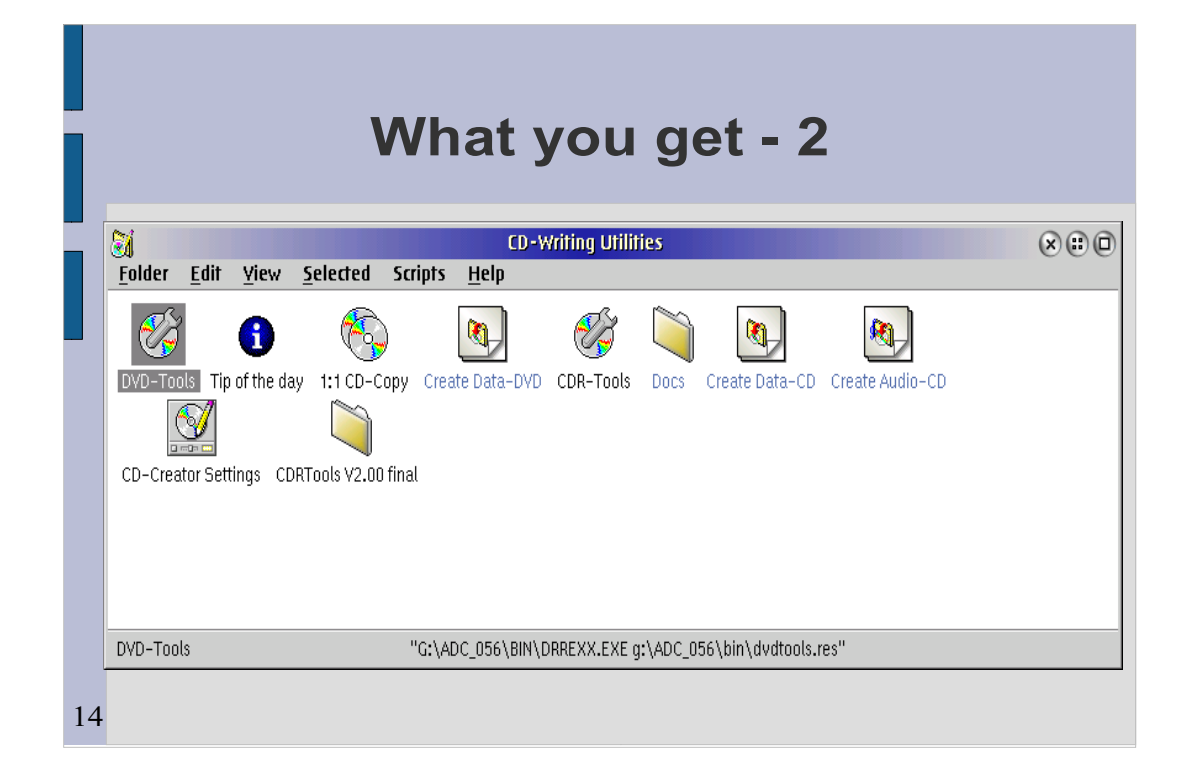

**What you get a set of the set of the set of the set of the set of the set of the set of the set of the set of the set of the set of the set of the set of the set of the set of the set of the set of the set of the set of t** 

### CD Creator folder

CDR tools: Blanking, FIX (multisession), load, unload CD

DVD tools: Blanking, format

1:1 copy does either data or audio

Create icons are special folder types.

More when we get to the demo

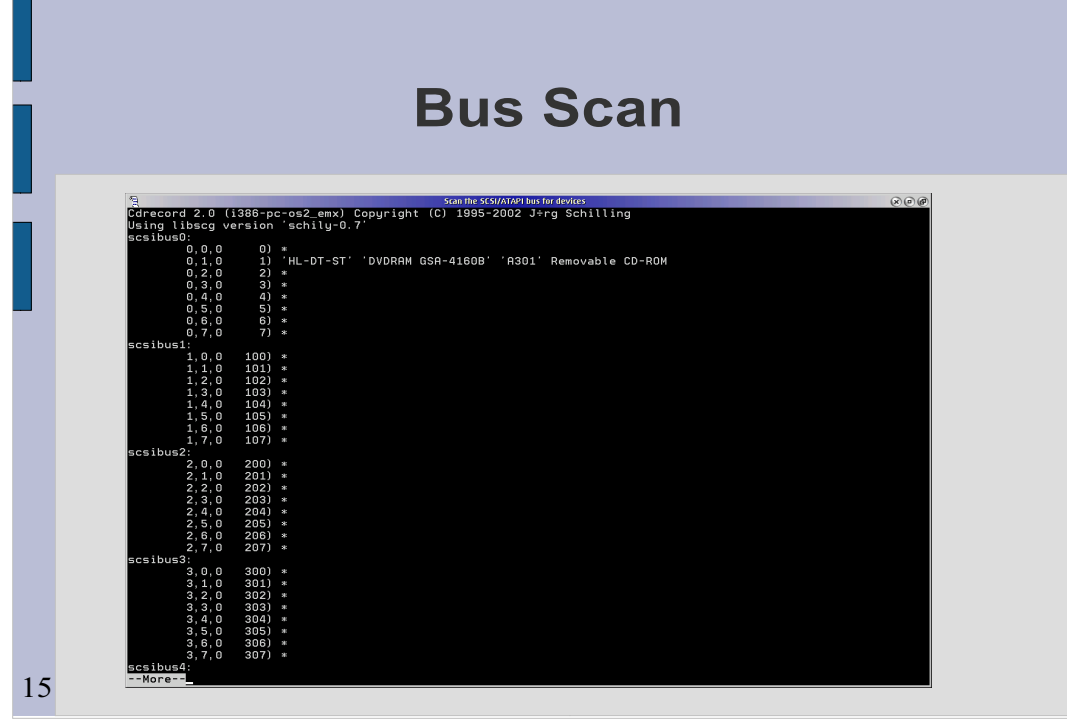

If this doesn't show your burner, something is wrong with the installation.

You will need the burner ID for command line dvddao or cdrecord.

If you also have a CDROM (or DVDROM) drive that you want to use as a source for copies, note its ID also.

**Bus Scan**

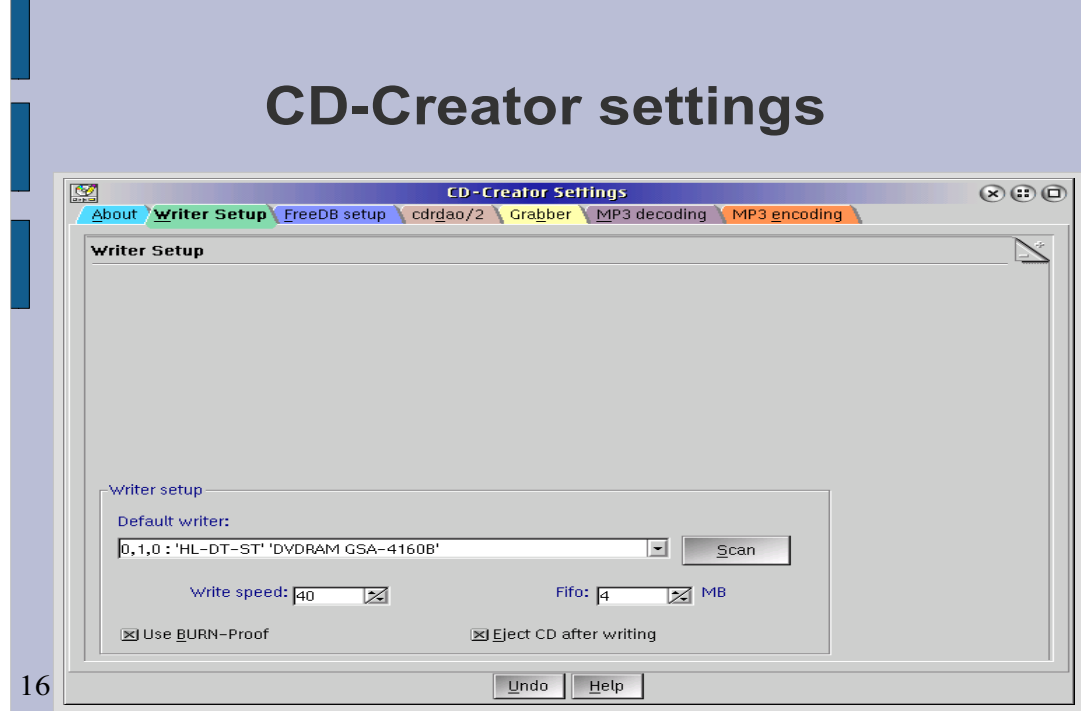

Scan should find your burner.

.

Other tabs: Freedb – gets song information cdrdao/2 – audio writer setup; 1:1 copy source and target spec grabber – specify source device

(create audio CD template has grab option)

**CD-Creator settings**

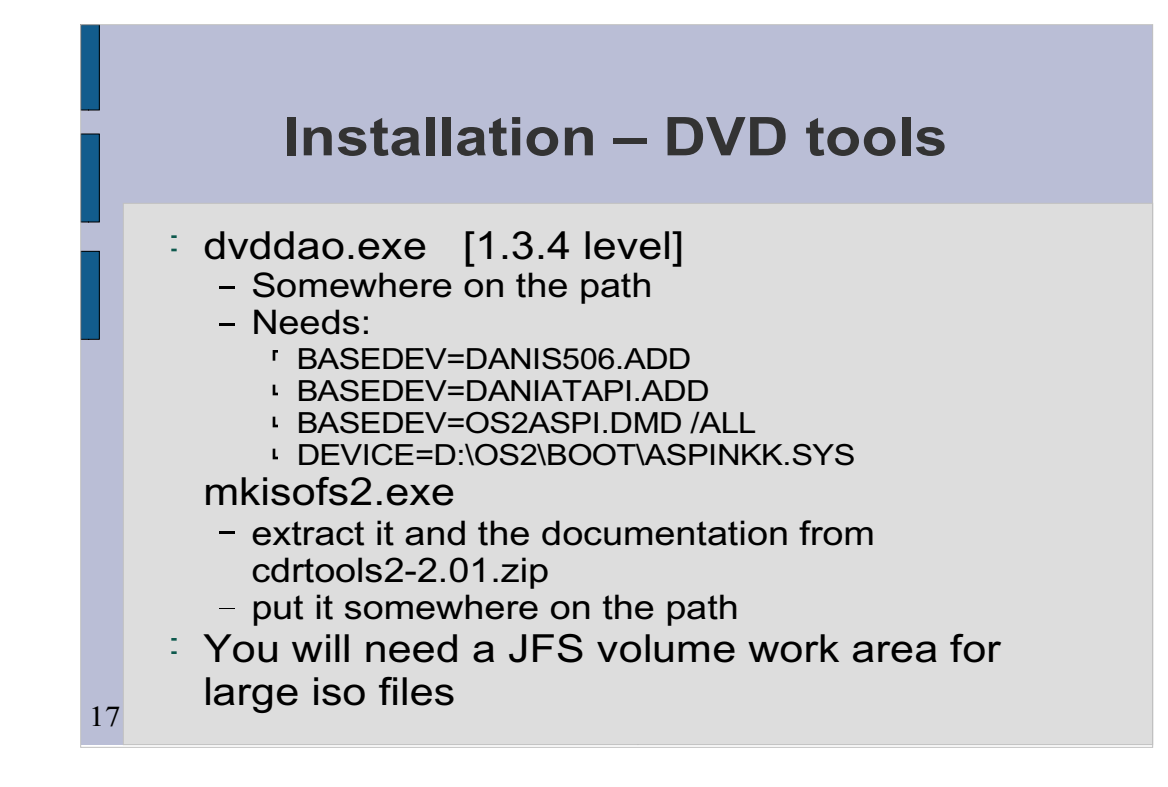

dvddao has abandoned use of aspirout.sys in favor of aspinkk.sys (included in the zip). It does no harm to also have aspirout.sys in config.sys.

mkisofs.exe from the CDRecord package cannot create an iso file larger than 2 gig, hence the need for mkisofs2.

**Installation – DVD tools**

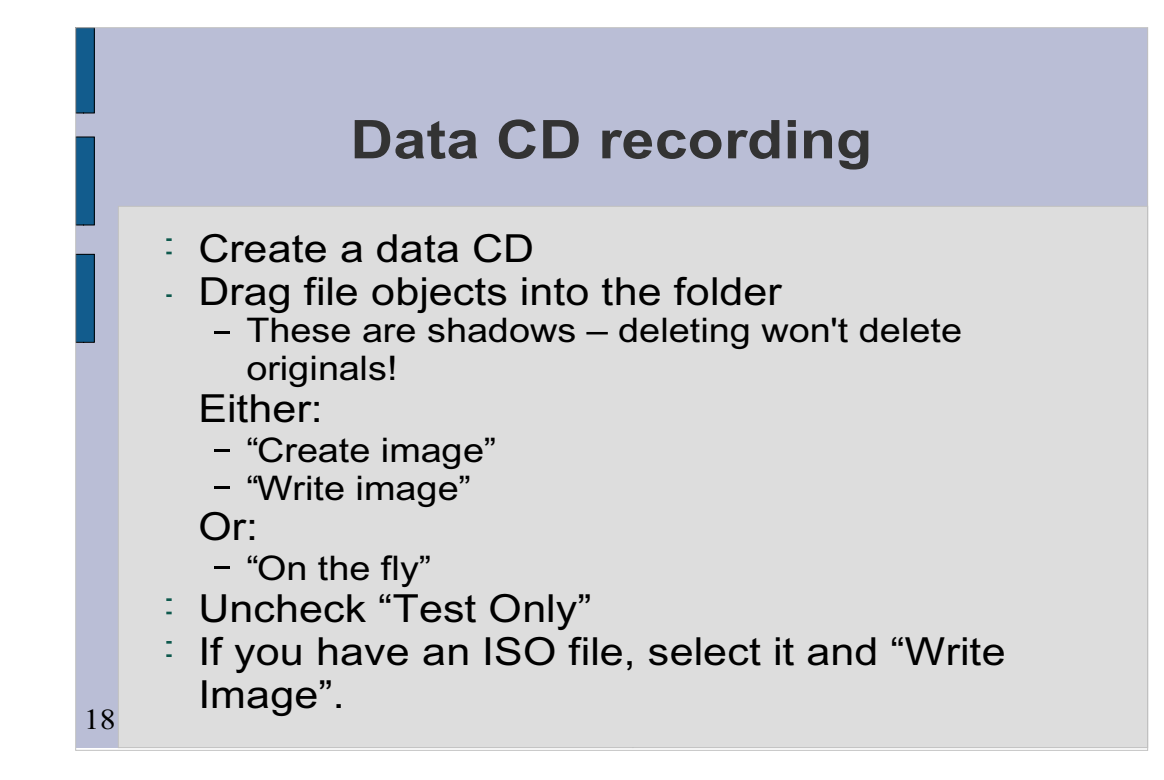

We are about to demo this!

DFSEE, for instance, is distributed as an ISO file. You can select it using the "browse" finction and then just write the image.

**Data CD recording**

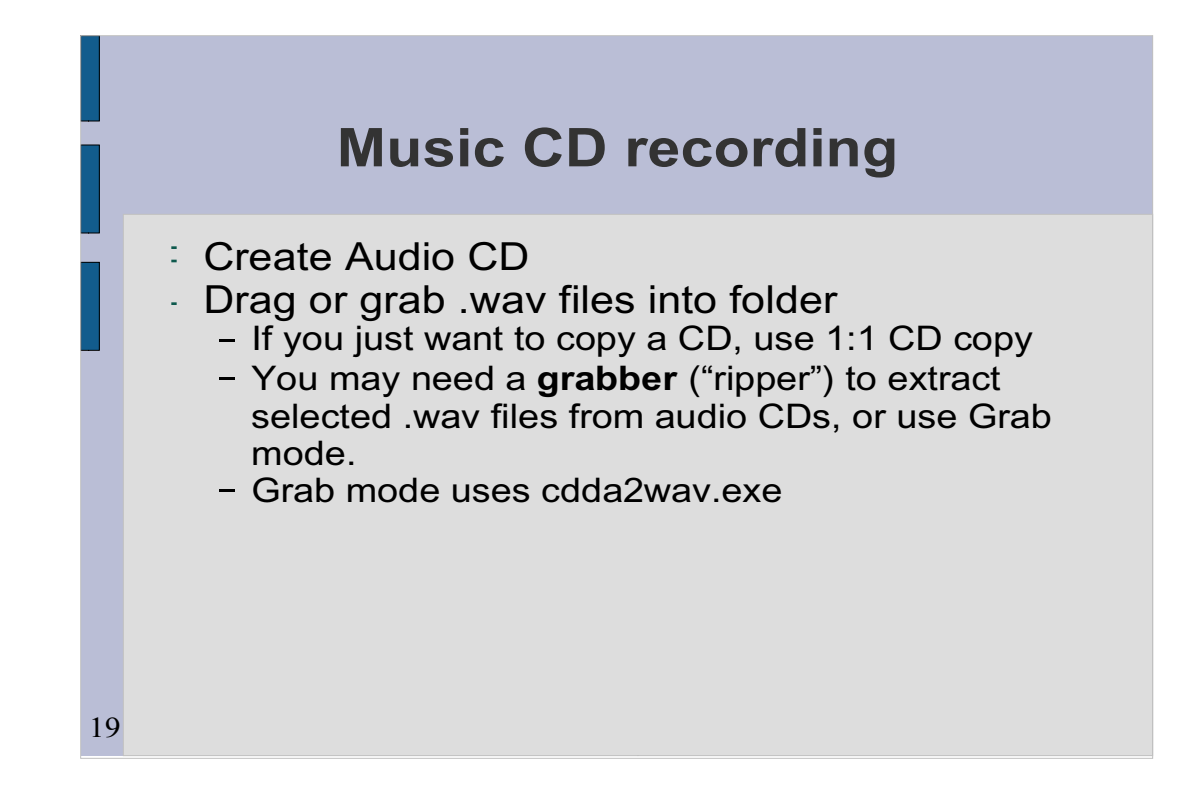

Can either use grab function in audio CD template, or wav files that have previously made it onto your hard drive.

Grabbers:

 leech (and its GUI front end) cdad cdda2wav (part of Creator package)

Hobbes /pub/os2/apps/mmedia/cd/grabber

**Music CD recording**

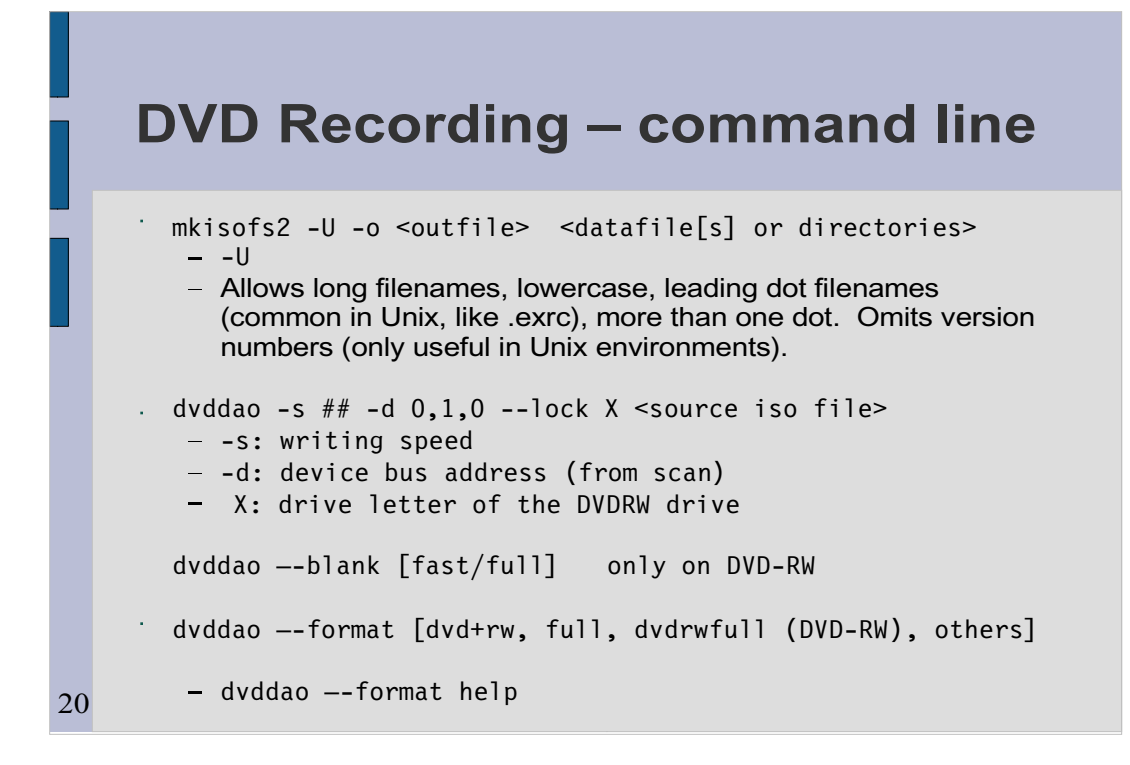

# Note blanking restriction to -RW and need to specify +RW format

The --lock option may not be necessary but it may also avoid making a coaster if the WPS or some other application tries to open the drive while a burn is in process.

See the dvddao readme file for how to set options in a config file.

**DVD Recording – command line**

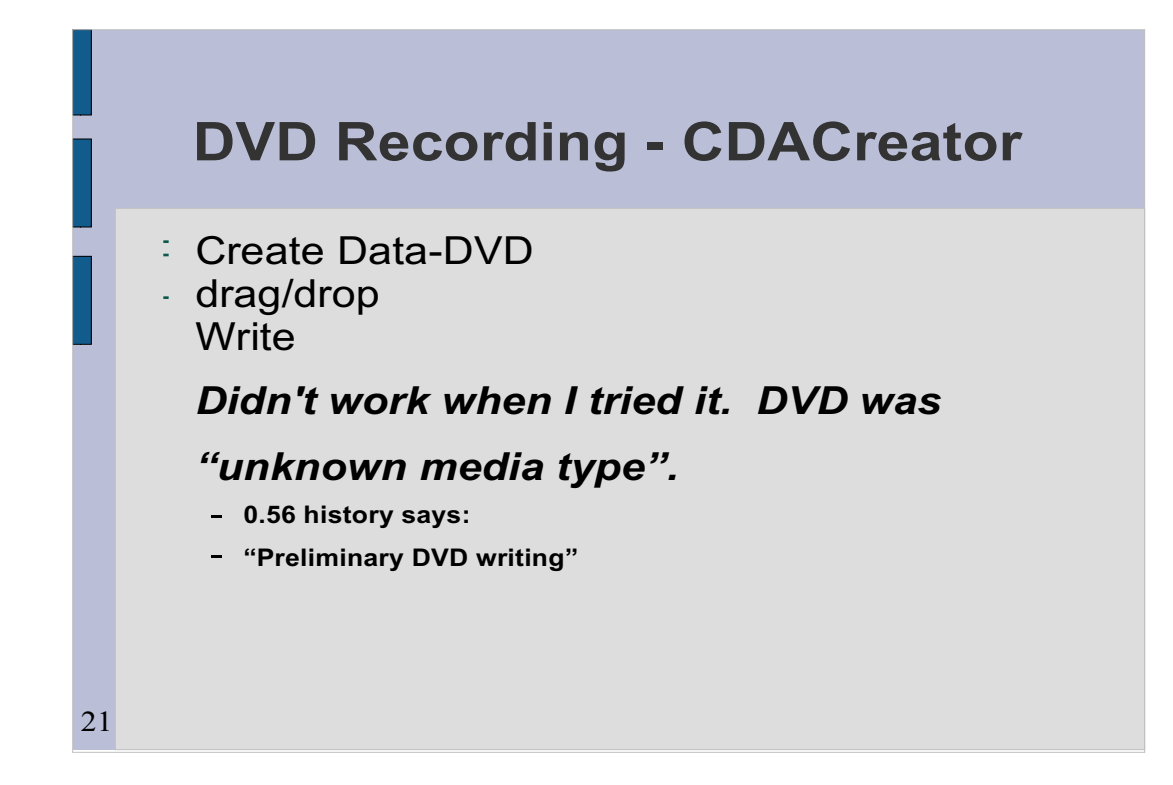

That's all – almost ready for the demos!

**DVD Recording - CDACreator**

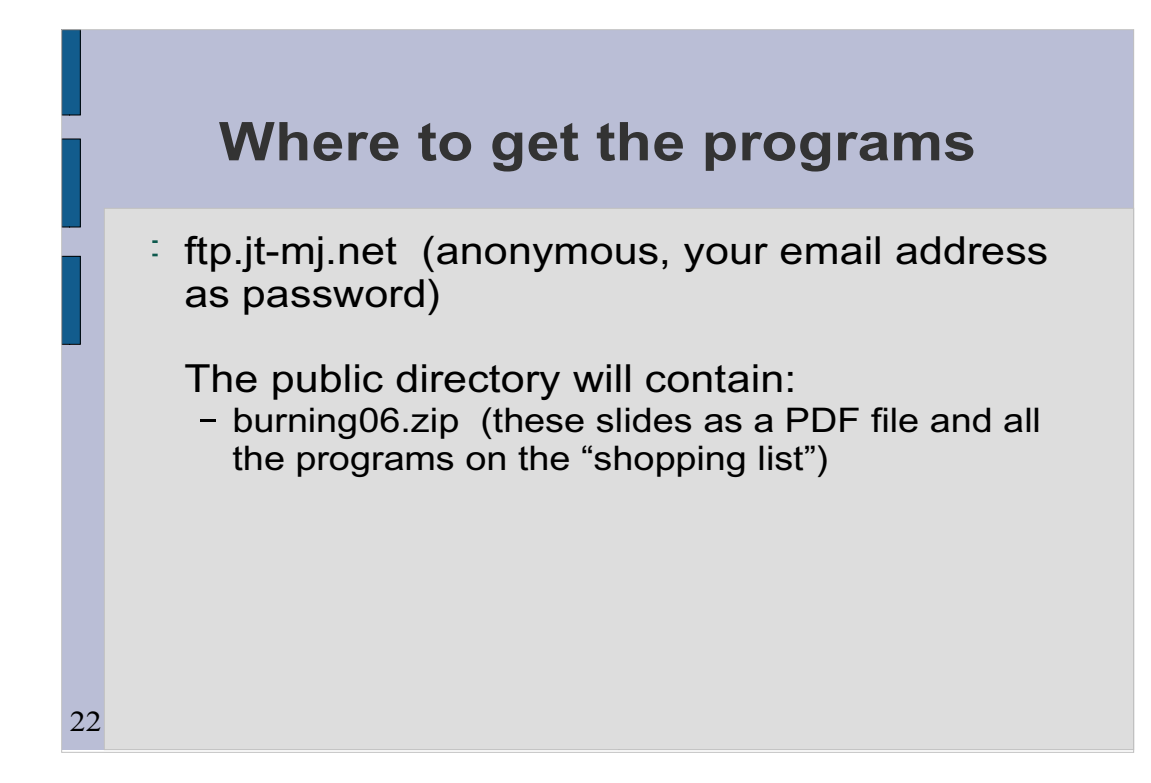

**Where to get the programs**

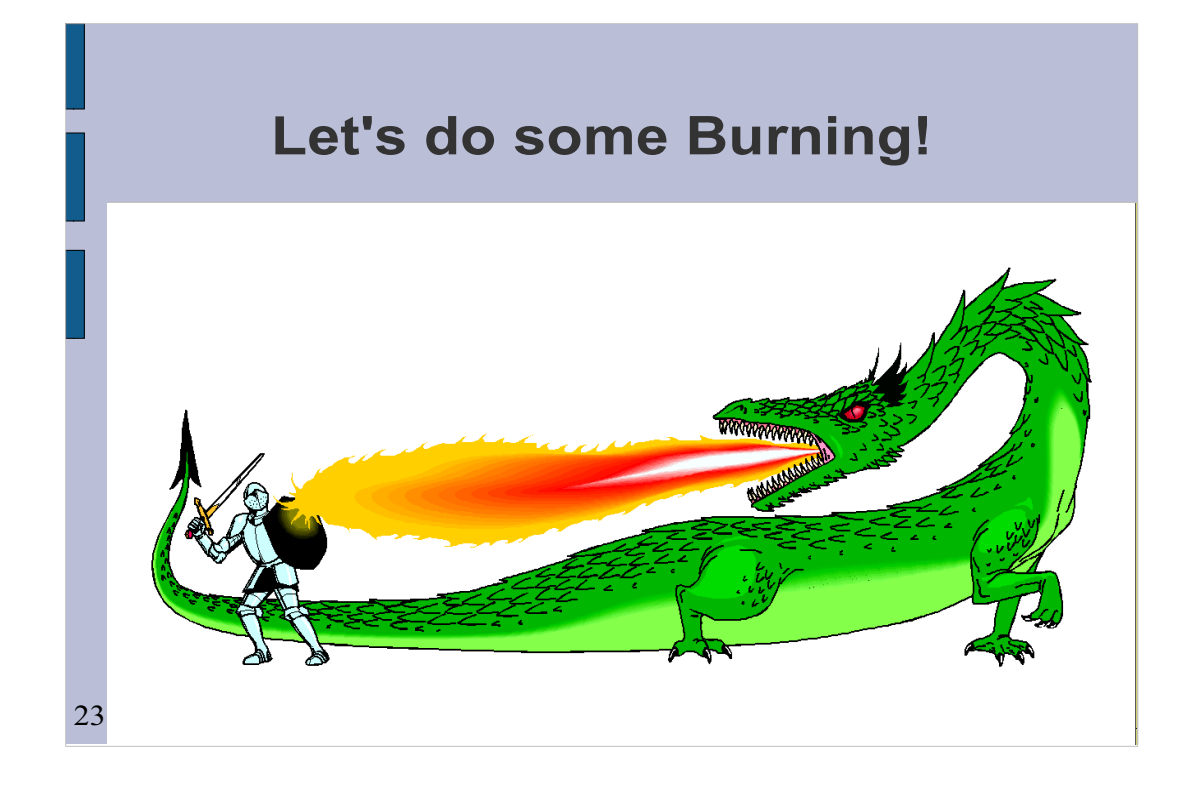

1. Burn a data cd (using the burning subdir – all files).

Make image, then burn image.

Give result away.

2. Bring up create audio CD. Switch to grab mode. Grab 2 files (Solid Brass at the Opera) – tracks 4 and 9

**Let's do some Burning!**

Don't burn.

10/09/20

Play these.